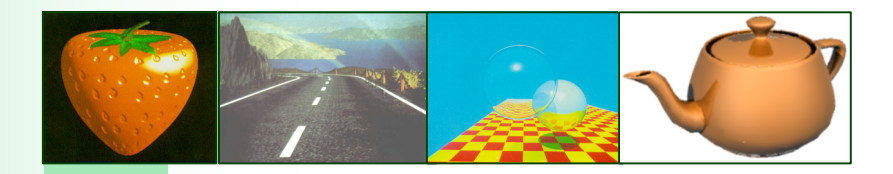

# Chap. 10 Textures

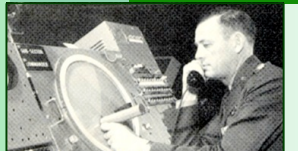

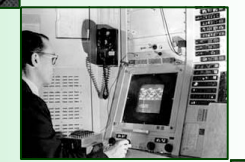

Ensino de Informática (3326) - 4º ano, 2º semestre Engenharia Electrotécnica (2287) - 5º ano, 2º semestre Engenharia Informática (2852) - 4º ano, 2º semestre

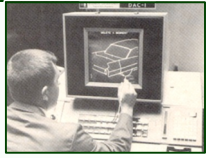

## **Overview**

- **Diectives**
- Notion of texture
- **Notivation**
- Texture mapping, texture patterns, and texels
- **Mapping textures to polygons, texture interpolation**
- **Rasterization: texture application modes**
- **Mapping textures to geometric objects** 
	- □ planar mapping
	- **cylindrical mapping**
	- $\square$  spherical mapping
	- $\Box$  box mapping
- Wrapping modes

...

## **Objectives**

#### **Introduce Mapping Methods**

- □ Texture Mapping
- □ Environmental Mapping
- □ Bump Mapping
- □ Light Mapping
- Consider two basic strategies □ Manual coordinate specification □ Two-stage automated mapping

## Notion of Texture

- **A texture** is an image with red, green, blue and alpha components...
- **Texture Mapping: a method** to create complexity in an image without the overhead of building large geometric models.

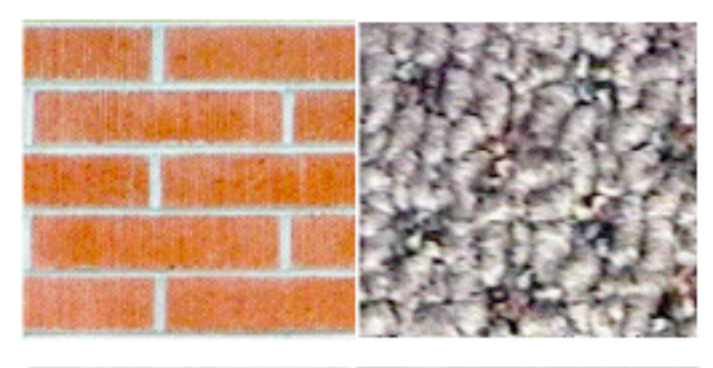

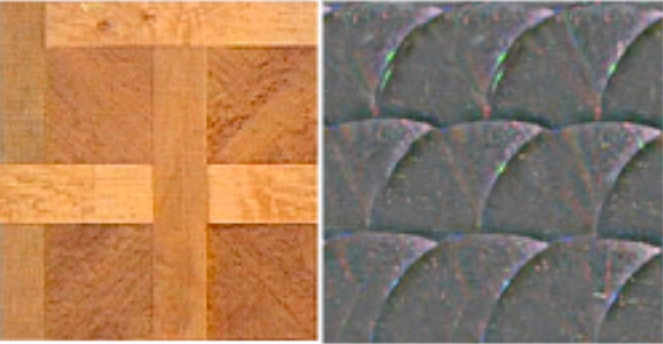

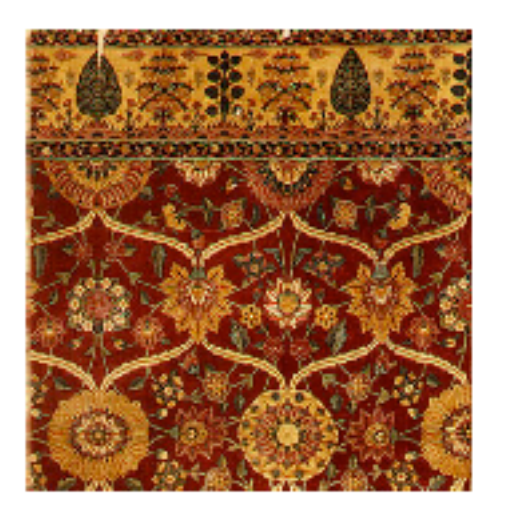

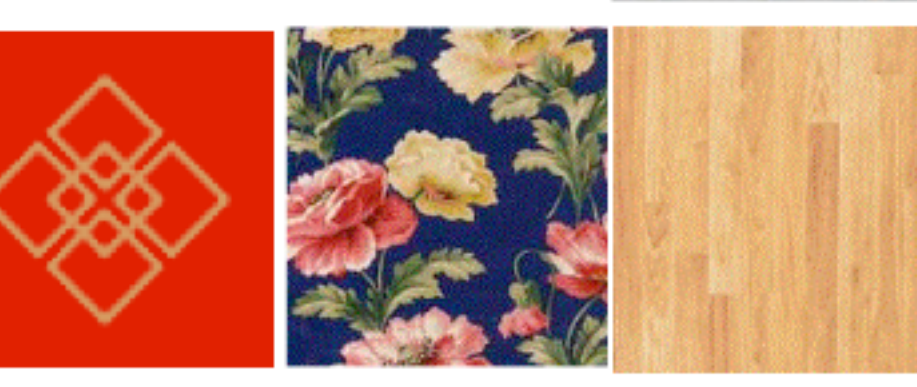

# Motivation: (1) adding realism

- Objects rendered using Phong reflection model and Gouraud or Phong interpolated shading often appear rather 'plastic' and 'floating in air'
- $\sim$ T exture effects can be added to give more realistic looking surface appearance
	- □ Texture mapping

Texture mapping uses pattern to be put on a surface of an object.

□ Light maps

Light maps combine texture and lighting through a modulation process

 $\Box$ **Bump mapping** 

> Smooth surface is distorted to get variation of the surface

#### □ Environmental mapping

Environmental mapping (reflection maps) enables ray-tracing like output

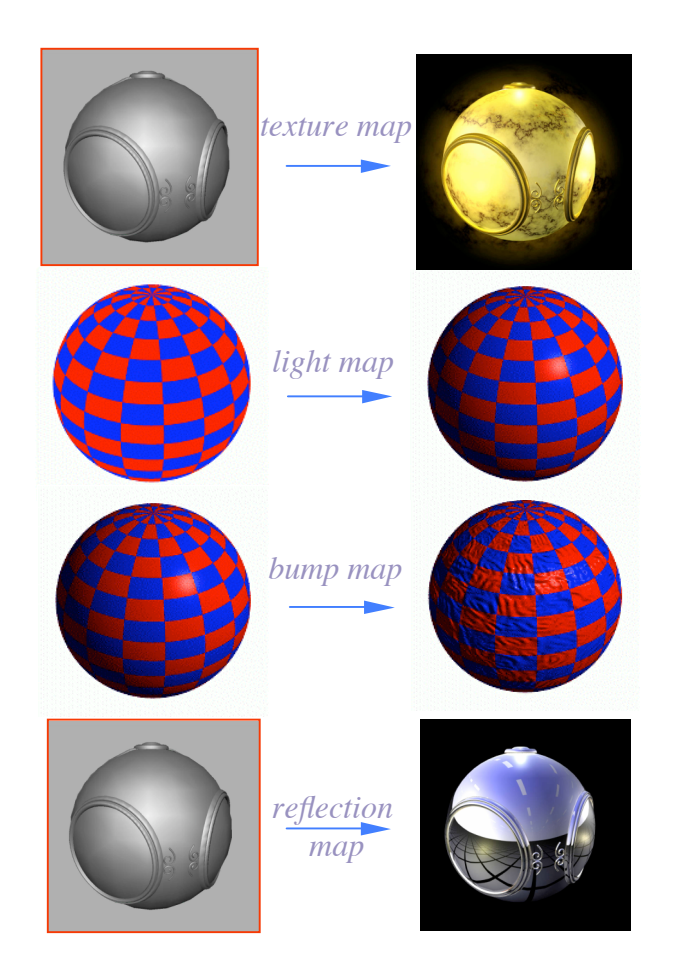

# Motivation: (2) adding surface detail

- The most obvious solution is not the best
	- $\Box$  breaking the scene into smaller and smaller polygons increases the detail
	- $\Box$  But it is very hard to model and very time-consuming to render
- **Preferred solution is texture mapping** 
	- $\Box$  typically a 2D image 'painted' onto objects
- **Examples:** 
	- □ Model t-shirt with logo ①
		- no need to model the letters and engine with triangles
		- use large base polygon
		- color it with the photograph
	- $\Box$  Subtle wall lighting  $\oslash$ 
		- No need to compute it at every frame
		- No need to model it with a lot of constant color triangle
		- **Past photograph on large polygon**
	- $\Box$  Non-planar surfaces also work  $\textcircled{3}$ 
		- subdivide surface into planar patches
		- **a** assign photograph subregions to each individual patch
	- □ Examples of modulating color, bumpiness, shininess, 4) transparency with identical sphere geometry

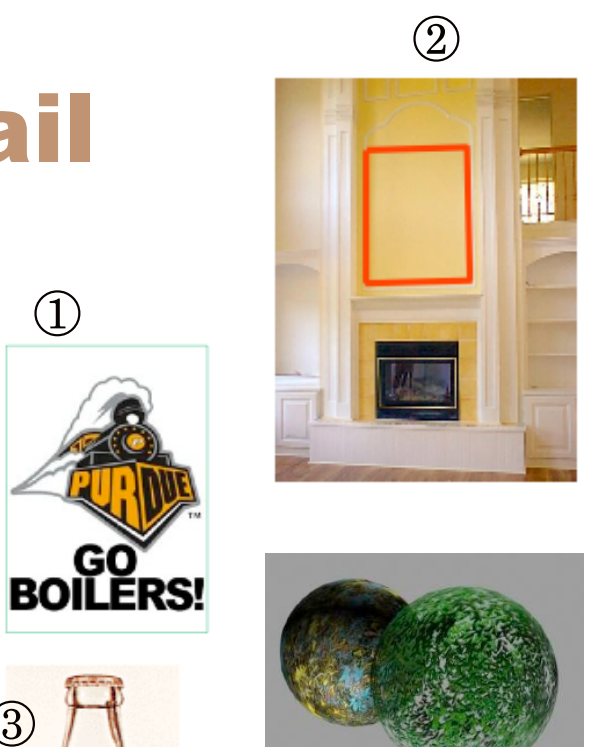

Δ

 $\textcircled{1}$ 

 $(3$ 

# Textures: at what point do things start to looking real?

- **Surfaces** "in the wild" are very complex
- **Cannot model all the fine variations**
- We need to find ways to add **surface detail**. How?

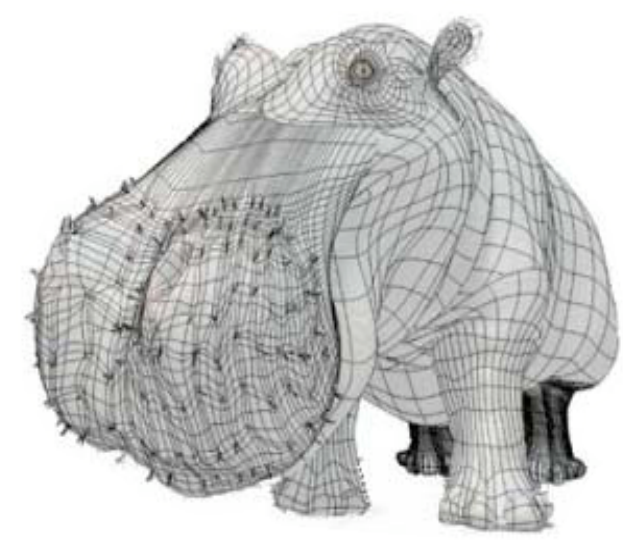

*geometric model geometric model + shading*

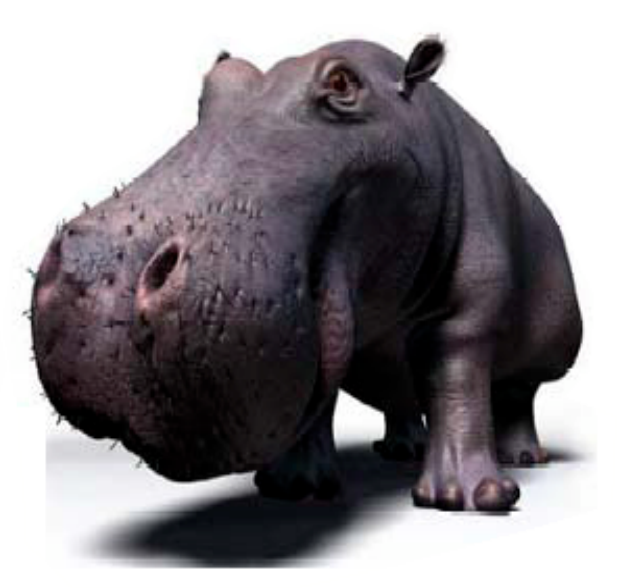

*geometric model + shading + textures*

# Texture mapping, texture pattern, and texels

- Developed by Catmull (1974), Blinn and Newell (1976), and others.
- **Texture mapping: adds surface detail** by mapping texture patterns onto the surface.
- **Pattern is repeated. For example, the texture pattern** for the cube aside is the following:
- Texel: short for "texture element".
- **A texel** is a pixel on a texture. For example, an 128x128 texture has 128x128 texels. On screen this may result in more or fewer pixels depending on how far away the object is on which the texture is used and also on how the texture is scaled on the object.geometric model texture mapped geometric model texture mapped

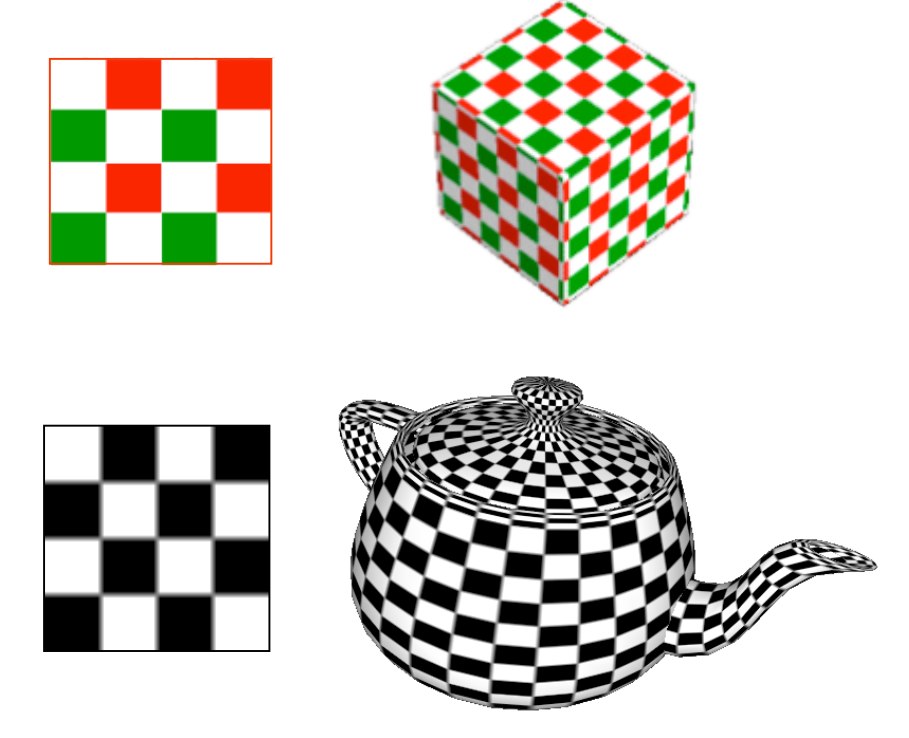

## Mapping Techniques

- **Texture Mapping**
- **Environmental Mapping**
- **Bump Mapping**
- **Light Mapping**

# Texture Mapping

- Question to address: Which point of the texture do we use for a given point on the surface?
- $\blacksquare$  The texture is simply an image, with a 2D coordinate system (*s,t*)
	- $\Box$  Parameterize points in the texture with 2 coordinates: (*s,t*)
- Define the mapping from  $(x, y, z)$  in world space to (*s,t*) in texture space
	- $\Box$  To find the color in the texture, take an (*x,y,z*) point on the surface, map it into texture space, and use it to look up the color of the texture
- **Nith polygons:** 
	- □ Specify (*s,t*) coordinates at vertices
	- $\Box$  Interpolate  $(s,t)$  for other points based on given vertices

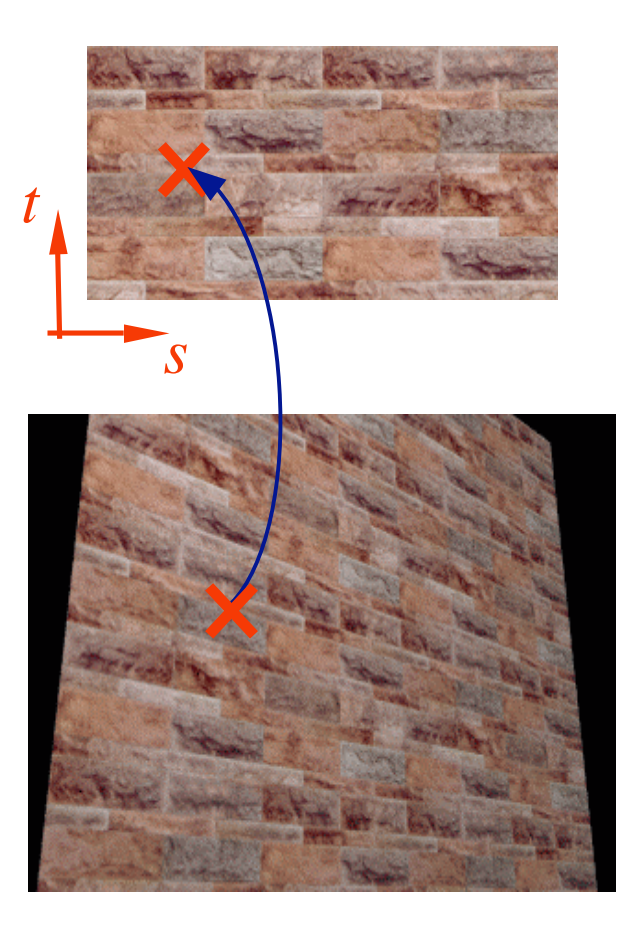

# Texture to Surface Coordinate Mapping

- The basic problem is how to find the texture to surface mapping
- Given a texture position (*s,t*), what is the position (*x,y,z*) on the surface?
- **Appear to need three functions:** 
	- $\Box$  *x* = **X**(*s*, *t*)
	- $\Box$  *y* = **Y**(*s*, *t*)
	- $\Box$  *z* = **Z**(*s*, *t*)
- So, there are 2 coordinate systems involved, the 2D image coordinates (*s,t*) and the 2D parameterization coordinates (*u,v*) that we assign to the 3D object
- Texture coordinates (*s,t*)
	- $\Box$  Used to identify points in the texture image
- Parametric coordinates (*u,v*)
	- □ Used to map the 3D surface with 2D parameters

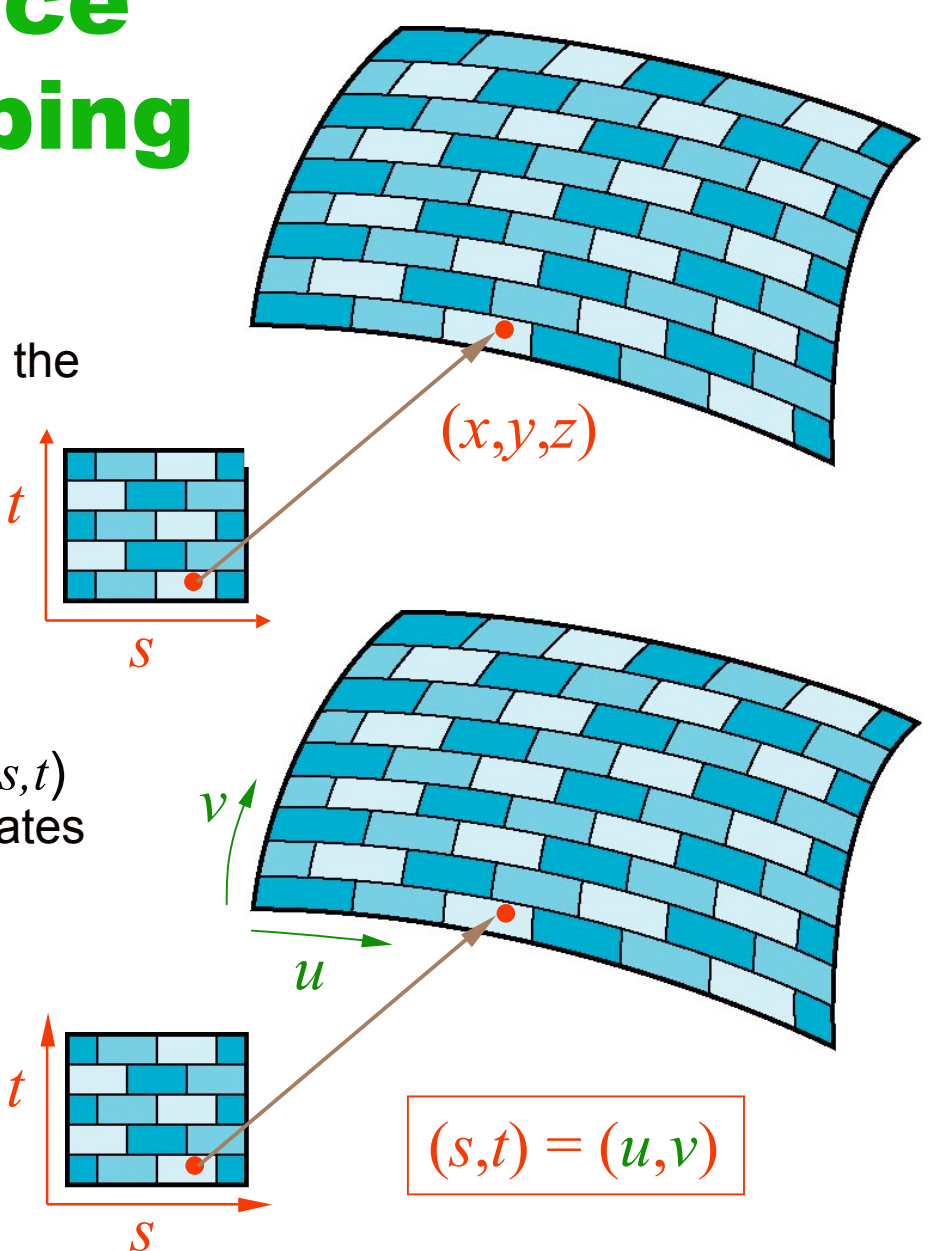

## How to set (*u*,*v*) parametric coordinates?

- Set the coordinates manually
	- $\Box$  Set the texture coordinates for each vertex ourselves
- **Automatically compute the coordinates** 
	- $\Box$  Use an algorithm that sets the texture coordinates for us

# Manually specifying the coordinates

We can manually specify the texture coordinates at each vertex

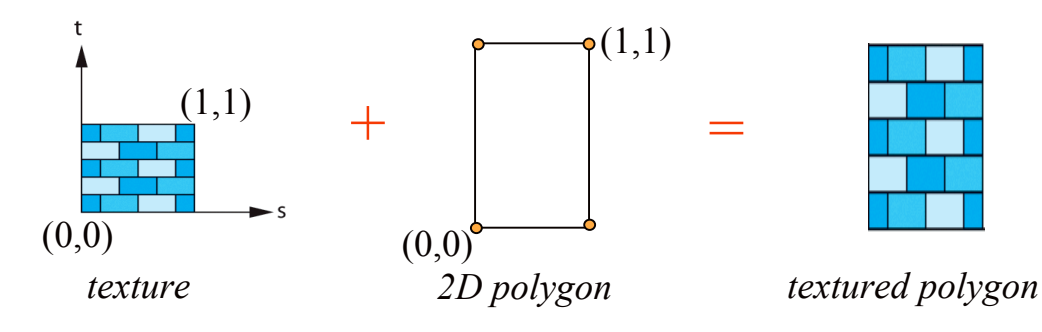

■ We can chose alternate texture coordinates

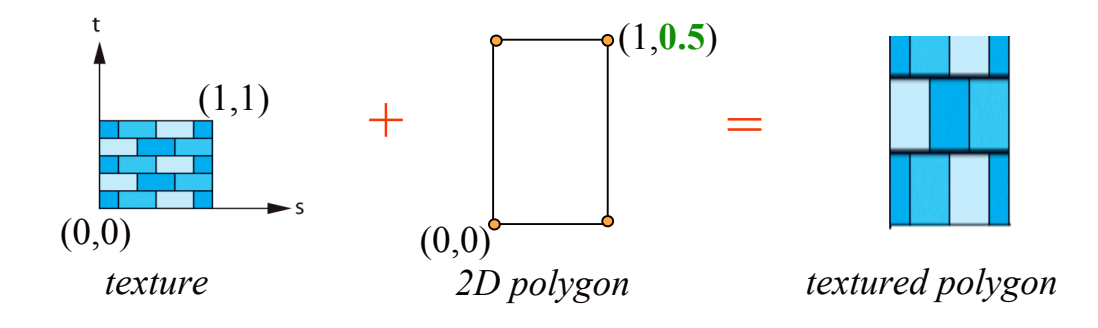

# Mapping Texture to Polygons

…

- For polygon texture mapping, ... we explicitly define the (*u*,*v*) coordinates of the polygon vertices
- $\blacksquare$  That is, we pin the texture at the vertices
- We **interpolate** within the triangle at the time of scan converting into screen space

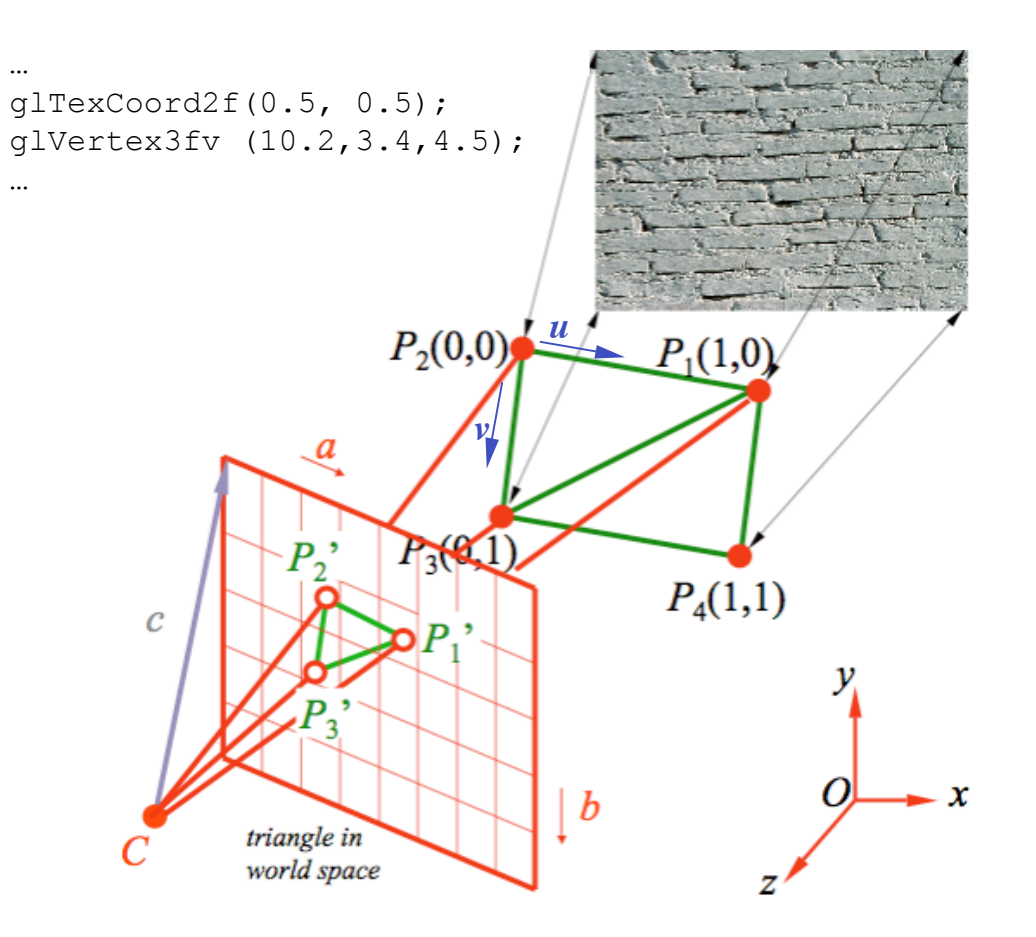

### Texture Interpolation *(x3, y3), (u3, v3)*

 $s_L = \left(1 - \frac{y - y_2}{y - y_1}\right)$ 

#

 $\backslash$  $\mathsf{l}$ 

 $y_3 - y_2$ 

 $\setminus$ 

 $\left| u_2 + \left( \frac{y - y_2}{y} \right) \right|$ 

 $\sqrt{ }$ 

 $\backslash$  $\overline{\phantom{a}}$ 

 $y_3 - y_2$ 

'

- Interpolation is done during *scan conversion*, similar as is done for Gouraud interpolated shading
- **But rather than interpolate** to get RGB values, we get (*u*,*v*) values which point to elements of texture map.
- $\blacksquare$  Thus, texture mapping is done in canonical screen space as the polygon is rasterized
- When describing a scene, you assume that texture interpolation will be done in world space

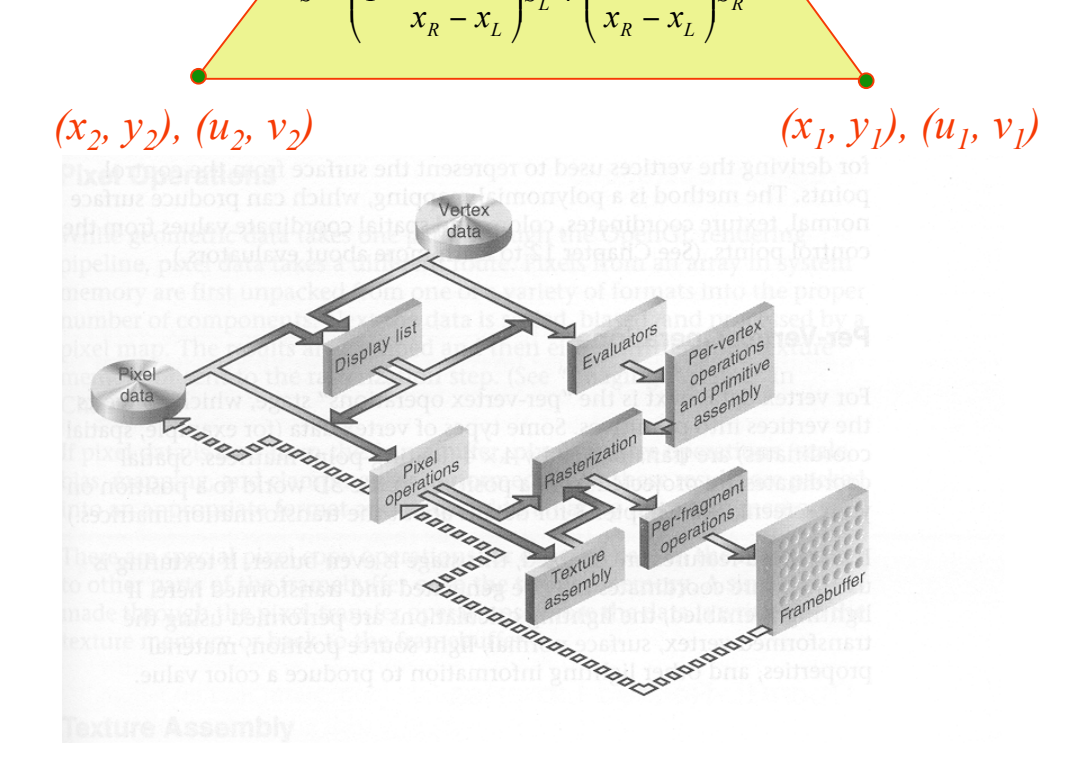

*R*

 $s_R = \left(1 - \frac{y - y_1}{y_1 + y_2}\right)$ 

#

 $\setminus$  $\overline{\phantom{a}}$ 

 $y_3 - y_1$ 

 $\backslash$ 

 $\left| u_1 + \left( \frac{y - y_1}{y_1 + y_2} \right) \right|$ 

#

 $\backslash$  $\mathsf{l}$ 

 $y_3 - y_1$ 

 $\setminus$ 

'  $|u_3|$ 

'

 $\backslash$ 

 $L + \frac{\lambda - \lambda_L}{\lambda}$ 

'

 $\frac{L}{S_L}$   $\left| S_L + \right| \frac{\lambda - \lambda_L}{\lambda}$   $\left| S \right|$ 

 $s_{\scriptscriptstyle L}$  +  $\left( \frac{x - x}{x - x} \right)$ 

 $\mid$ 

 $s_L + \frac{\lambda}{x}$ 

&

 $s = \left(1 - \frac{x - x_L}{x - x_L}\right) s_L + \left(\frac{x - x_L}{x - x_L}\right)$ 

'

 $\mid$ 

 $=$   $\left(1 - \frac{\lambda}{\lambda}\right)$ 

&

 $\backslash$ 

'  $|u_3|$ 

 $\backslash$ 

# Rasterization:

#### Texture Application Modes

- After a texture value is retrieved (may be further transformed), the resulting values are used to modify one or more polygon/surface attributes
- Called *combine functions* or *texture blending operations***:**
	- **replace:** replace surface color with texture color
	- □ **decal**: replace surface color with texture color, blend the color with underlying color with an alpha texture value, but the alpha component in the framebuffer is not modified
	- □ **modulate**: multiply the surface color by the texture color (shaded + textured surface). Need this for multitexturing (i.e., lightmaps).
	- **blend**: similar to modulation but add alpha-blending

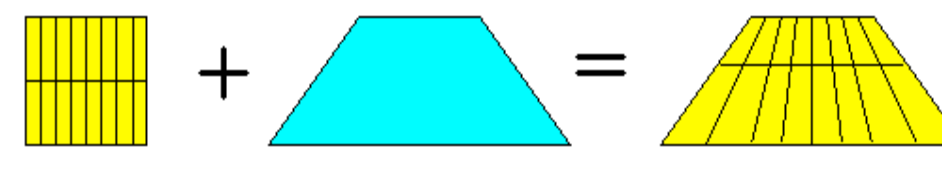

*Texture Polygon Mapped*

*Texture*

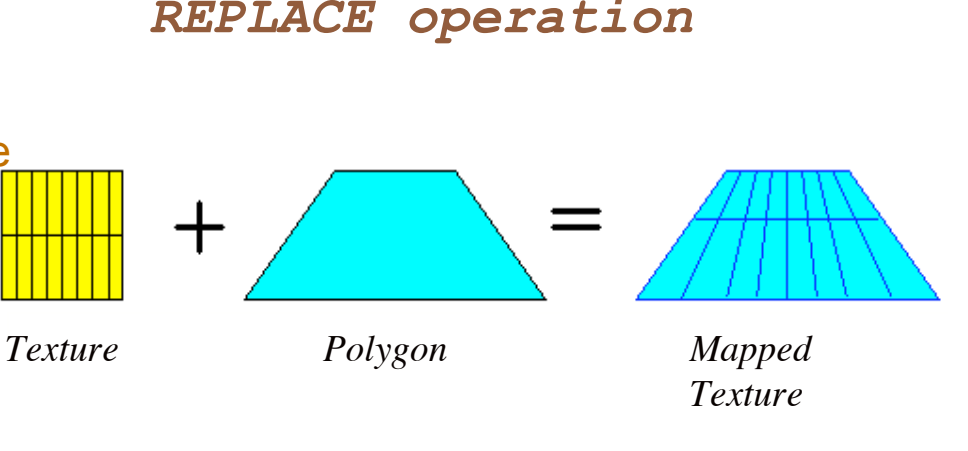

*MODULATE operation*

## Texture Mapping Issues

- What should happen when we zoom in close or zoom out far away?
- How do we generate texture coordinates?
- What happens if we use texture coordinates less than zero or greater than one?
- Are texture maps only for putting color on objects?

# Texture to Surface Mapping

- Texture map to surface takes place during rendering.
- Similar to smooth shading method:
	- $\Box$  Triangle rasterized
	- $\Box$  Each pixel mapped back to the texture
	- $\Box$  Use known values at vertices to interpolation over the texture
- Each pixel is associated with small region of surface *and* to a small area of texture.
- There are 3 possibilites for association:
	- 1. one texel to one pixel (rare)
	- 2. Magnification: one texel to many pixels
	- 3. Minification: many texels to one pixel

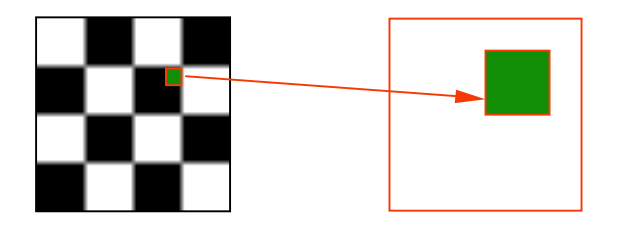

*Magnification*

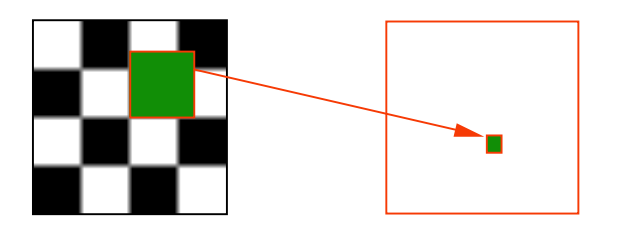

*Minification*

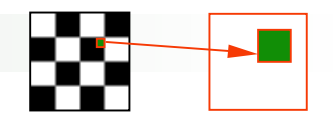

*Magnification*

# Texture to Surface Mapping Zoom In: Magnification Filter

- Pixel maps to a small portion of *one* texel
- Results in many pixels mapping to same texel
- Without a filtering method, aliasing is common
- Magnification filter: smooths transition between pixels

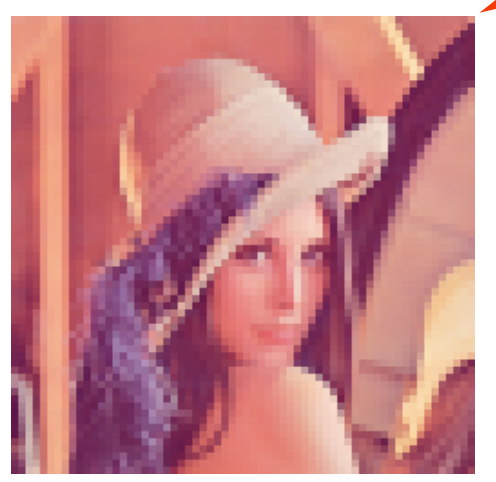

many pixels correspond to one texel  $\rightarrow$  "blockiness" / jaggies / aliasing

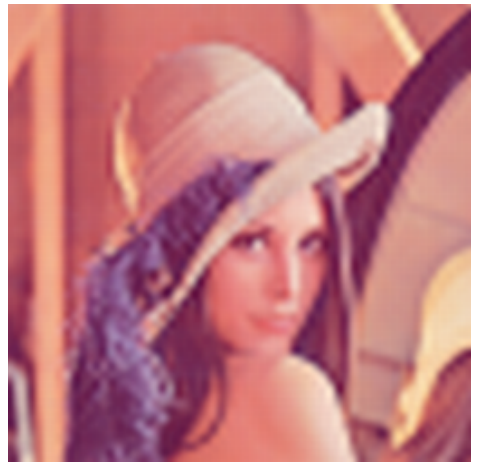

solution: apply averaging (magnification filter)

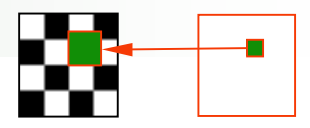

*Minification*

# Texture to Surface Mapping Zoom Out: Minification Filter

- One pixel maps to many texels
- **EXECOMMON With perspective foreshortening**

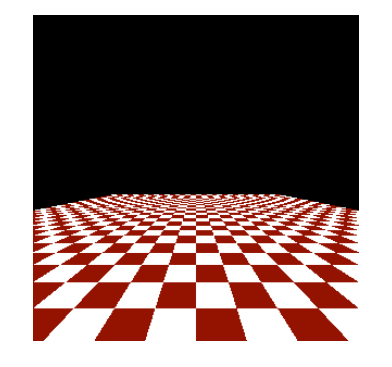

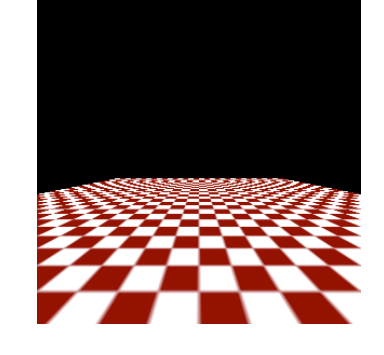

Perspective foreshortening and poor texture mapping causes checkerboard to deform

Mipmaps improve the mapping, returning more form to the checkerboard

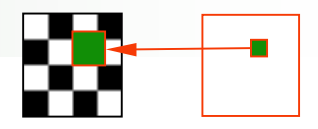

*Minification*

# Texture to Surface Mapping Better Min Filter: Mipmaps

- $\mathbb{R}^3$ "mip" stands for *multum in parvo*, or "many things in a small place"
- Basic idea: Create many textures of decreasing size and use one of these subtextures when appropriate
- $\blacksquare$  Pre-filter textures = mipmaps

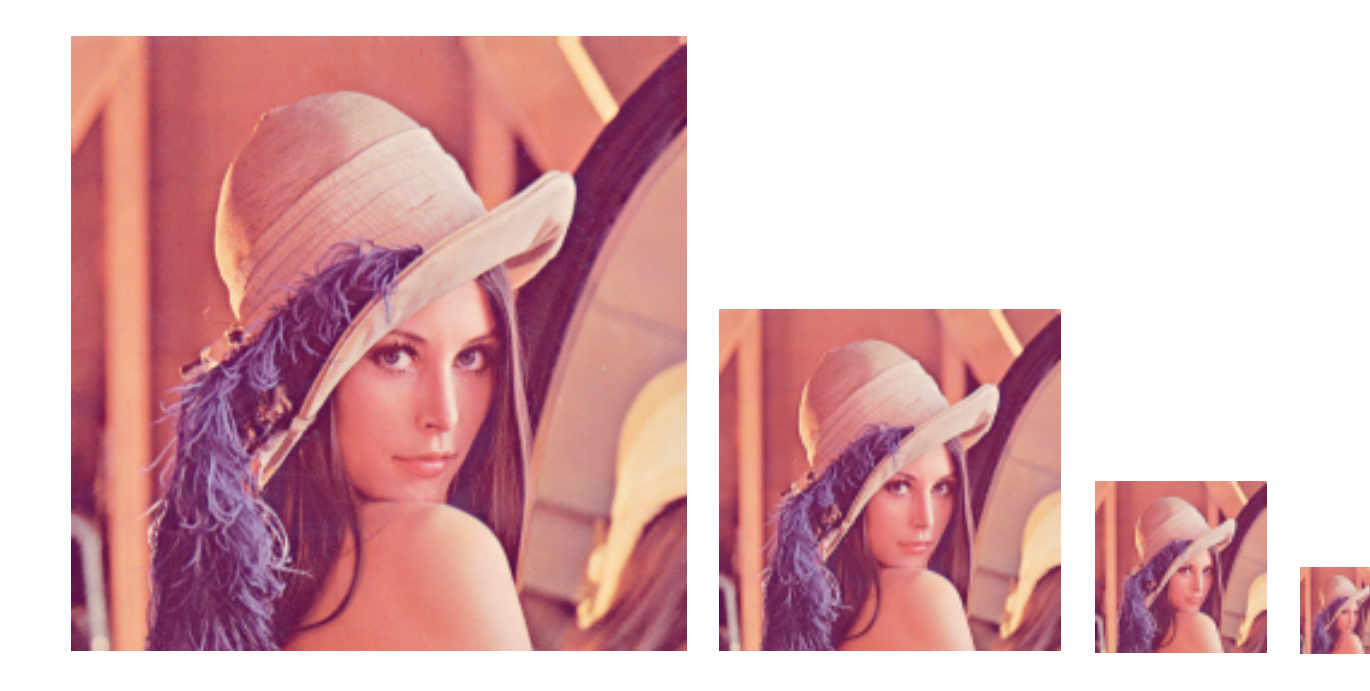

# Texture to Surface Mapping Mipmaps: Storage Optimization

**Must provide all sizes of** texture from input to 1x1 in powers of 2

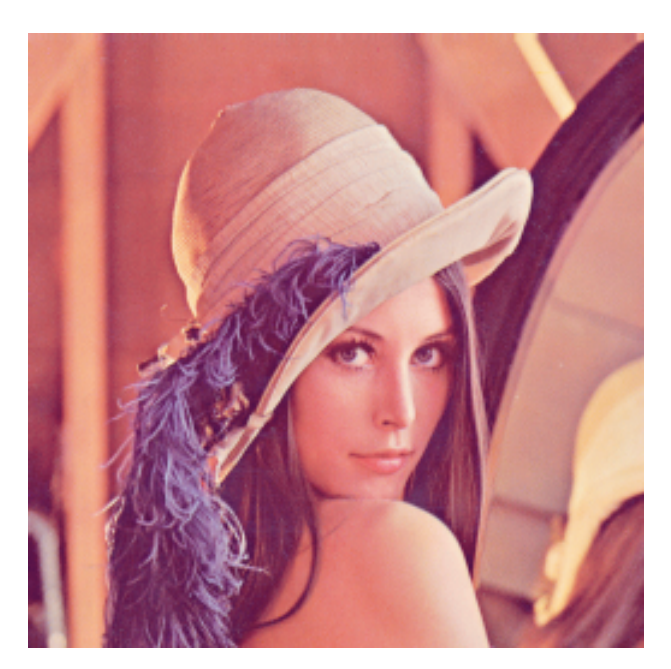

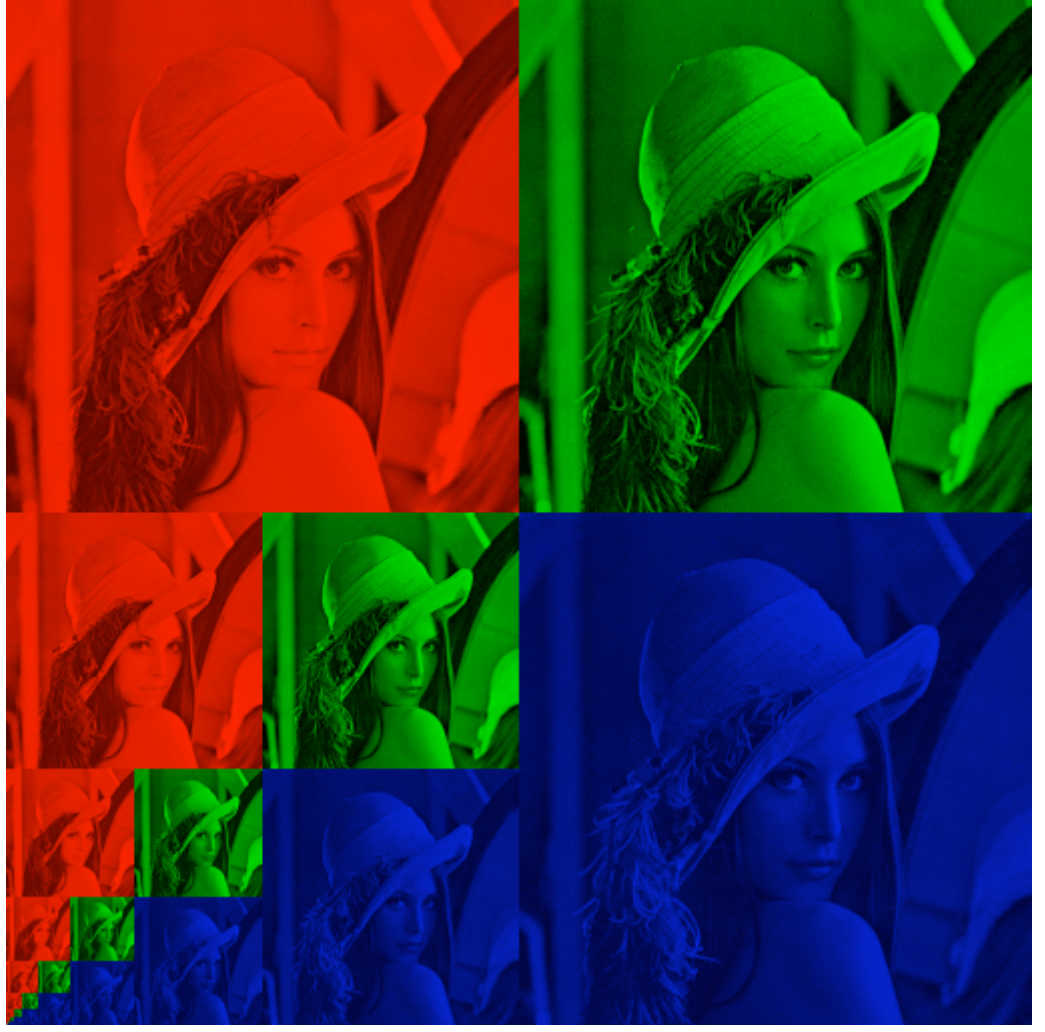

# Filtering in Summary

- Zoom-in calls for mag filter
- Zoom-out calls for min filter
- **More advanced filters require more time/computation but produce** better results
- **Mipmapping is an advanced min filter**
- Caution: requesting mipmapping without pre-defining mipmaps will turn off texturing; (see Filtering in OpenGL)

# Wrapping Modes

- Can assign texture coords outside of [0,1] and have them either *clamp* or *repeat* the texture map
- **Wrapping modes:**
	- □ **repeat**: start entire texture over
		- Repeat Issue: making the texture borders match-up
	- □ **mirror**: flip copy of texture in each direction
		- $\Box$  get continuity of pattern
	- **clamp to edge**: extend texture edge pixels
	- **clamp to border**: surround with border color

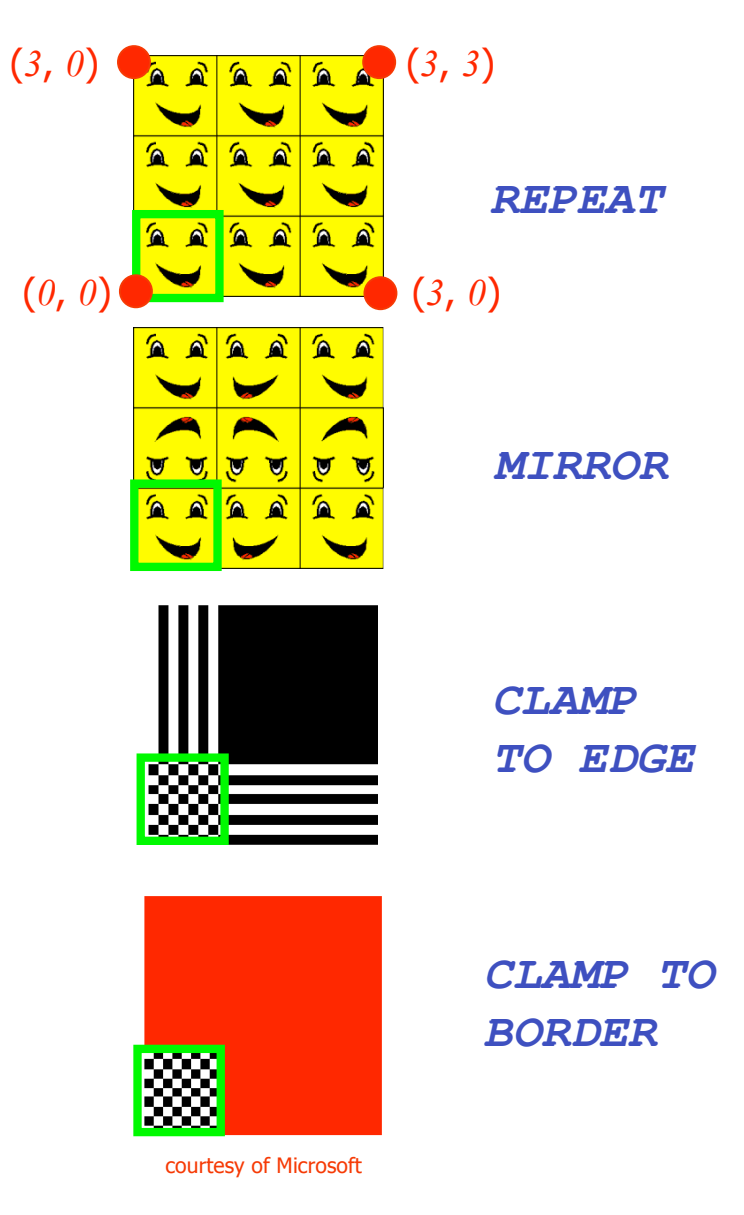

# Wrapping modes: Repetitive texture tiling

- A texture can also be repeatedly tiled across the surface by repeating the (s,t) parameterization over the surface
- But, best results are obtained when the texture is seamlessly tilable
	- $\Box$  This means that the right side of the texture joins seamlessly with the left side (same with the bottom and top)
- Seams will appear for most textures when tiled:

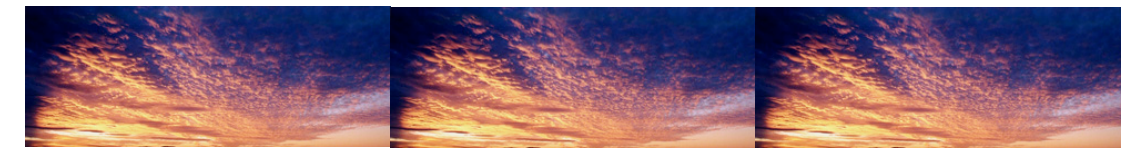

■ But, we can edit or re-synthesize textures to be seamlessly repeatable (*this is another topic onto itself*):

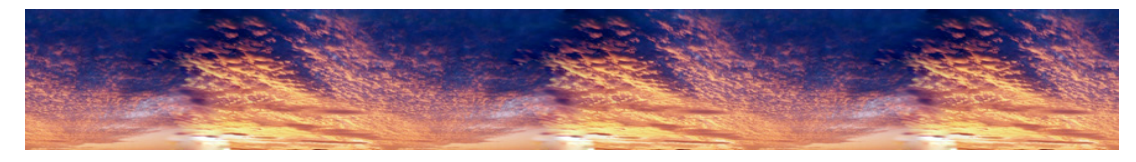

### Texturing in OpenGL

- Procedure
- **Example**

### Texturing in OpenGL

- **Procedure: Texture Mapping** 
	- $\Box$  uploading of the texture to the video memory
	- $\Box$  set up texture parameters
	- □ enable texturing
	- $\Box$  the application of the texture onto geometry

# Texturing in OpenGL: main steps

- 1. Create texture and load with
	- **glTexImage()**
	- **Three methods:** 
		- $\Box$  read in an image in a jpg, bmp, ... File
		- $\Box$  generate the texture yourself within application
		- $\Box$  ccopy image from color buffer
- 2. define texture parameters as to how texture is applied
	- **glTexParameter\*()**
	- **u** wrapping, filtering, etc
- 3. enable texturing
	- **glEnable(GL\_TEXTURE\_\*D)**
- 4. assign texture coordinates to vertices
	- $\blacksquare$  the mapping function is left up to you
	- **glTexCoord\*(s,t);**
	- **glVertex\*(x,y,z);**

# Step 1: Specifying Texturing **Image**

■ Define a texture image as an array of *texels* (texture elements) in CPU memory:

**Glubyte myTexture[width][height][3];**

- Each RGB value is specified to be an unsigned byte, between 0 and 255
- For example, a blue color would be (0, 0, 255)

*Warning: this [3] seems to be missing in the textbook*

## Step 1: Defining an Image as a **Texture**

- Call gltexImage2D. It uploads the texture to the video memory where it will be ready for us to use in our programs.
- void **glTexImage2D**(target,level,components,w,h,border,format,type,texture); Parameters:

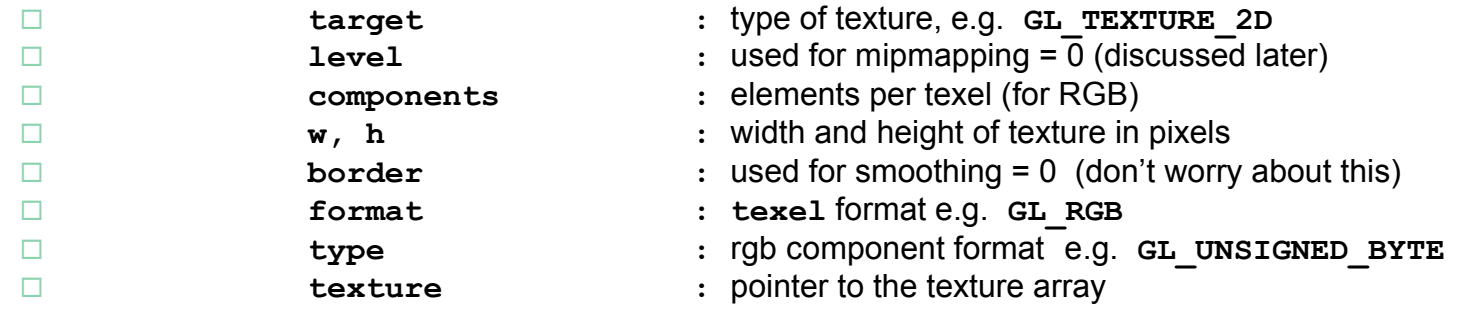

 $\blacksquare$  Example, set the current texture:

**glTexImage2D(GL\_TEXTURE\_2D, 0, 3, 512, 512, 0, GL\_RGB, GL\_UNSIGNED\_BYTE, texture);**

# Step 1 (alternative): Generating a Random Texture

 $\blacksquare$  Here is a function for a random texture:

```
GLubyte texture[64][64][3];
int u, v;
for(u=0; u<64; u++)
{
     for(v=0; v<64; v++)
     {
       text{text}[u][v][0] = (GLubyte)(255 * rand() /RAND MAX);text{text}[u][v][1] = (GLubyte)(255 * rand() /RAND MAX);text{text}[u][v][2] = (GLubyte)(255 * rand() /RAND MAX);}
}
```
# Step 2: Specifying Texture Parameters

- OpenGL has a variety of parameters that determine how textures are applied:
	- $\Box$  Wrapping parameters determine what happens if s and t are outside the (0,1) range
	- $\Box$  Filter modes allow us to use area averaging instead of point samples
	- $\Box$  Mipmapping allows us to use textures at multiple resolutions
- The gl**TexParameter()** function is a crucial part of OpenGL texture mapping, this function determines the behavior and appearance of textures when they are rendered.
- Take note that each texture uploaded can have its own separate properties, texture properties are not global.

#### Step 2: **glTexParameter() Target Specifies the target texture**<br> **GL TEXTURE 1D** One dimensional texturing. GL\_TEXTURE\_1 D One dimensional texturing.

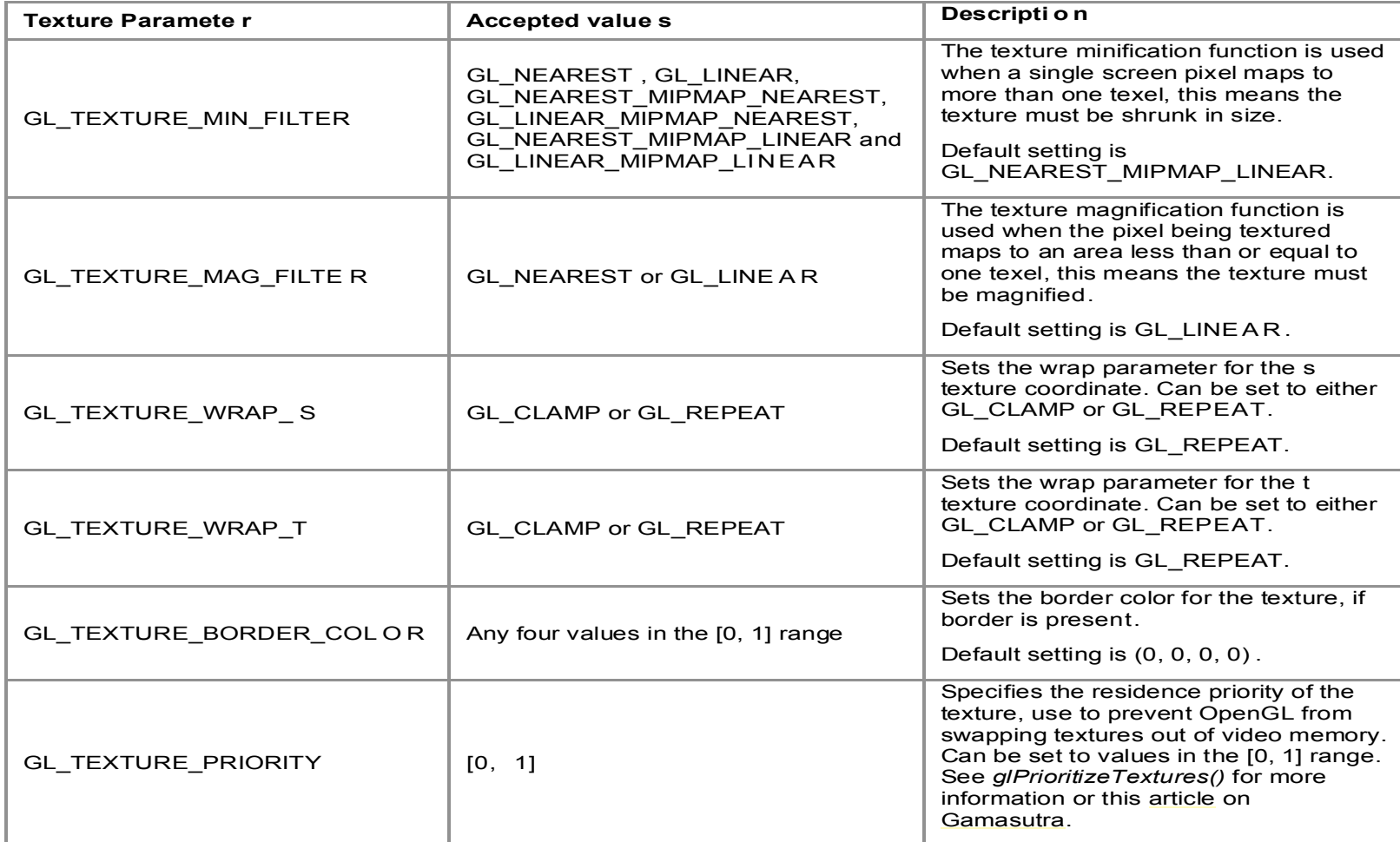

Two dimensional texturing.

# Step 2: **glTexParameter()**

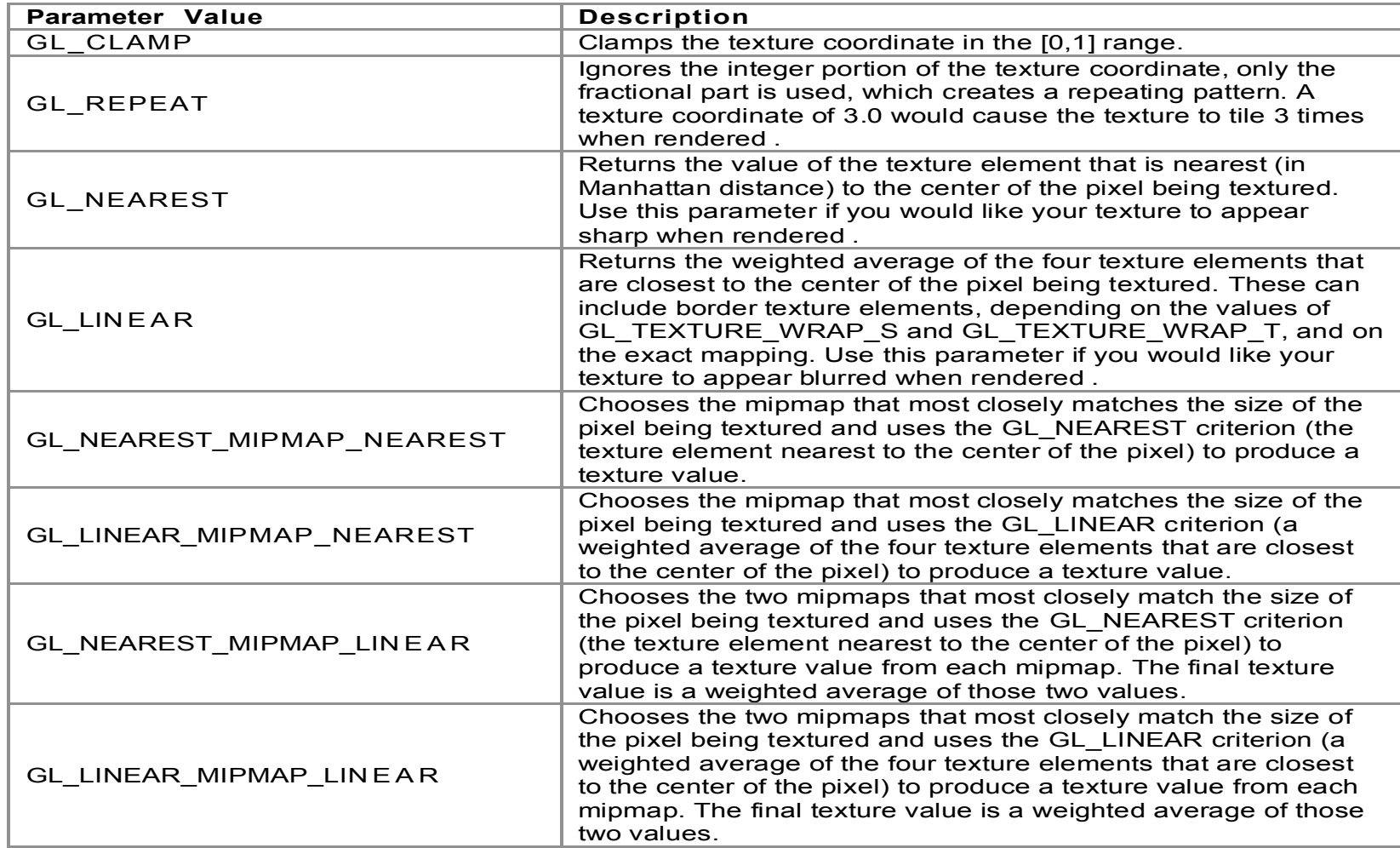

# Step 2: Wrapping Modes

- **Clamping** : if  $s,t > 1$  use color at 1, if  $s,t < 0$  use color at 0 **glTexParameteri(GL\_TEXTURE\_2D, GL\_TEXTURE\_WRAP\_S, GL\_CLAMP);**
- Repeating : use *s*,*t* modulo 1
	- **glTexParameteri(GL\_TEXTURE\_2D, GL\_TEXTURE\_WRAP\_T, GL\_REPEAT);**

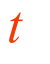

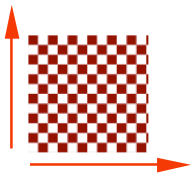

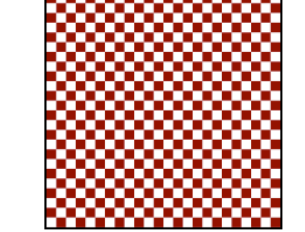

*texture*

*s*

Wrap S : GL\_REPEAT Wrap T: GL\_REPEAT

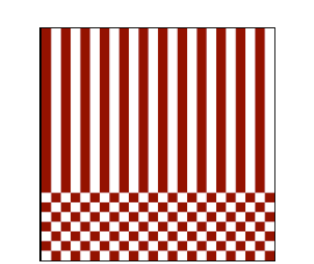

Wrap S : GL\_REPEAT Wrap T : GL\_CLAMP

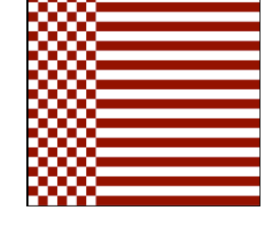

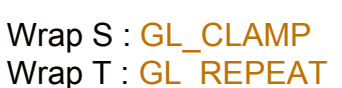

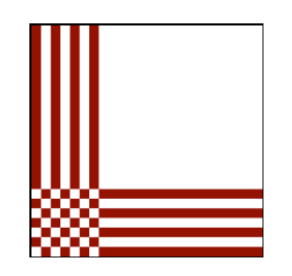

Wrap S : GL\_CLAMP Wrap T : GL\_CLAMP

# Step 2: Filter Modes

**Minification and magnification** 

# Step 2: Mipmapping

**bkjhgkj** 

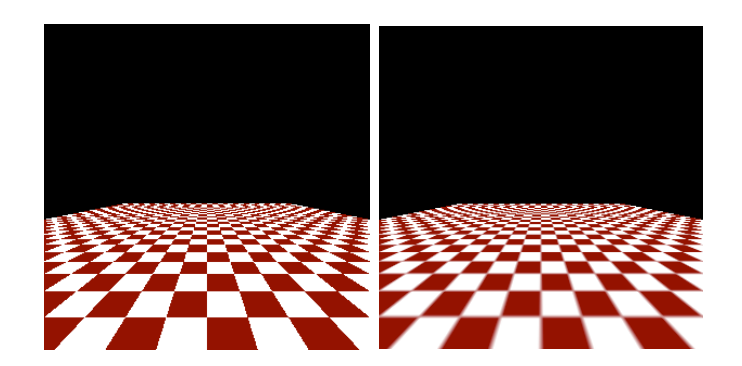

## Step 3: Enable Texturing

- To enable/disable just call:
	- **glEnable(GL\_TEXTURE\_2D)**
	- **glDisable(GL\_TEXTURE\_2D);**
- What does texture mapping affect?
	- $\Box$  the current shading color of a pixel (after lighting) is multiplied by the corresponding texture color
- So, if the object is a near white color (0.8, 0.8, 0.8) at some point and the current texture color at that point is red (1, 0, 0), then when multiplied, it produces (0.8, 0, 0)

# Step 4: Mapping a Texture

- **Assign the texture coordinates**
- glTexCoord<sup>\*</sup> () is specified at each vertex

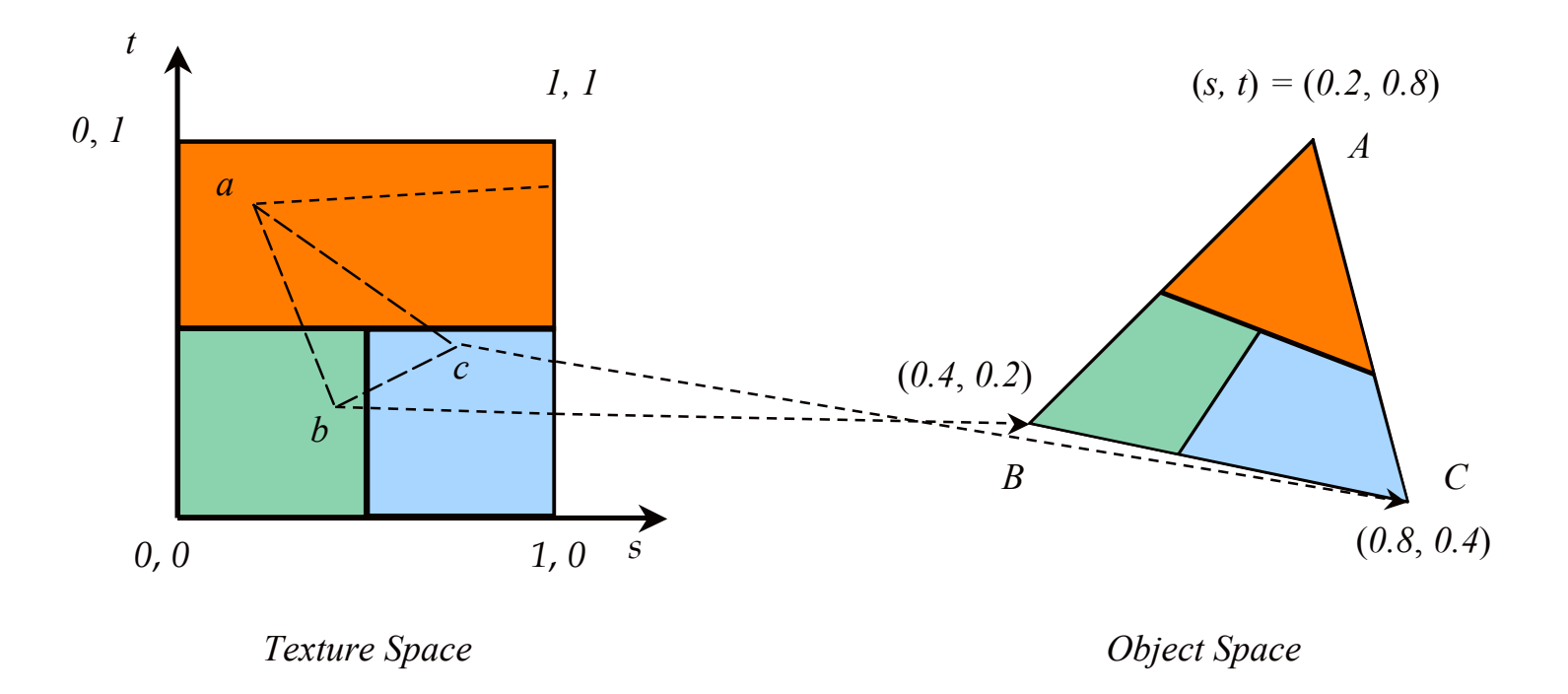

# Step 4: Mapping a Texture: example

■ How to texture a quad? The following code assumes that texturing has been enabled and that there has been a texture uploaded with the id of 13.

```
glBindTexture (GL_TEXTURE_2D, 13);
glBegin (GL_QUADS);
    glTexCoord2f (0.0, 0.0); glVertex3f (0.0, 0.0, 0.0);
    glTexCoord2f (1.0, 0.0); glVertex3f (10.0, 0.0, 0.0);
    glTexCoord2f (1.0, 1.0); glVertex3f (10.0, 10.0, 0.0);
    glTexCoord2f (0.0, 1.0); glVertex3f (0.0, 10.0, 0.0);
glEnd ();
                      (0.0f,0.0f) (1.0f,0.0f)
                     (0.0f,1.0f) (1.0f,1.0f)
                                            texture coordinates
```
# Texturing Mapping in OpenGL: summing up

- We have seen how a 2D texture image can be mapped to an object, at the rendering stage
	- $\Box$  for a polygon, we pin texture to vertices and interpolate (correctly!) at scan conversion time
- The texture value is used to modify the colour that would otherwise be drawn
	- $\Box$  options include replacing completely, or modulating (e.g. by multiplying shaded value with texture value)

# What about complex 3D objects?

- It is easy to set texture coordinate for a single  $2D$ polygon, but can be difficult to set the texture coordinates for complex 3D regions or objects.
- **Besides:** 
	- $\Box$  in rendering based on pixel-to-pixel approach, the inverse mapping from screen coordinates to texture coordinates is needed
	- □ because of shading, mapping areas-to-areas and not point-to-point is required, which causes antialising problems, moire patterns etc.
- *Two-Stage Mapping:* An automatic solution to the mapping problem is to first map the texture to a simple intermediate surface **then** map the simple intermediate surface to the target surface

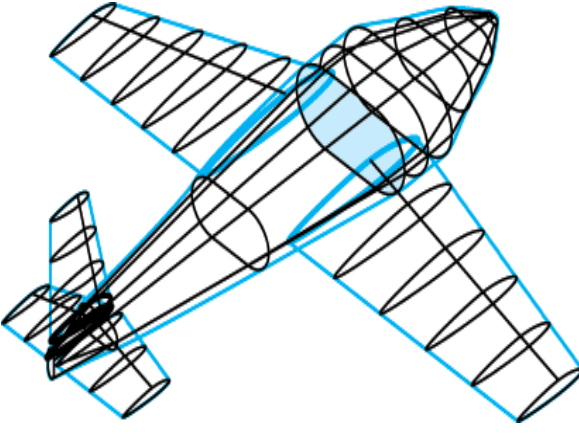

## Automatic: cylindrical mapping

- **Example: first map to a cylinder**
- **Like wrapping a label around a can of soup**
- Convert rectangular coordinates  $(x, y, z)$  to cylindrical  $(r, , h)$ , use only  $(h, \mu)$  to index texture image

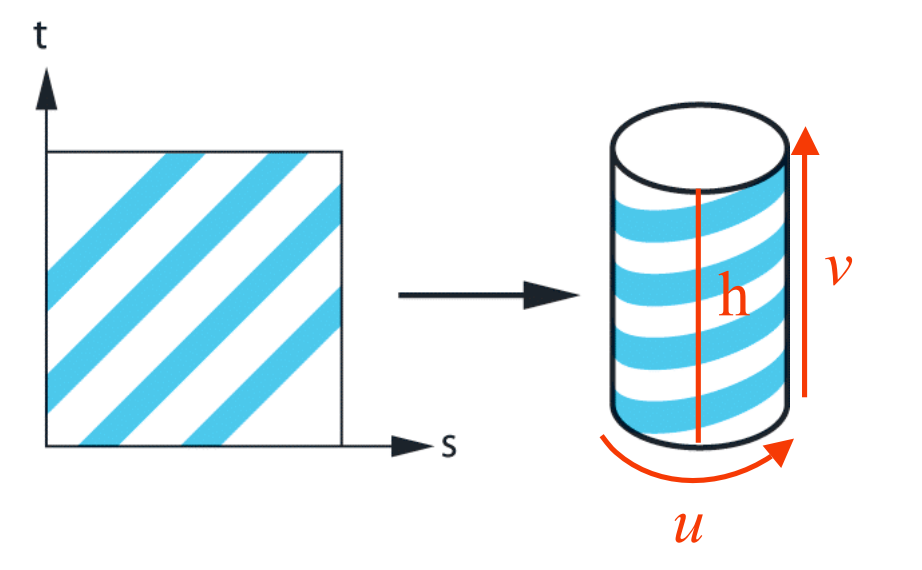

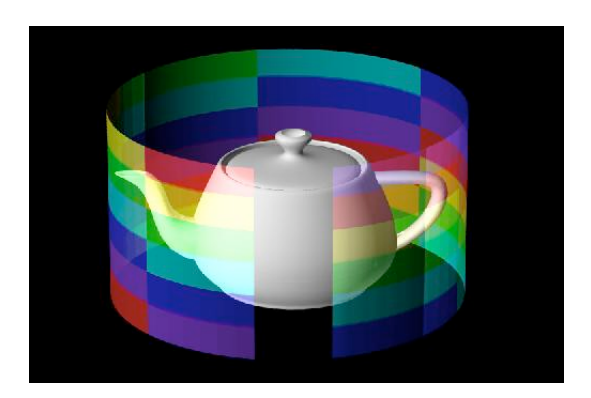

# Automatic: cylindrical mapping

- **Example: first map to a cylinder**
- **Like wrapping a label around a can of** soup
- Convert rectangular coordinates  $(x, y, z)$  to cylindrical  $(r, θ, h)$ , use only  $(h, θ)$  to index texture image
- h *v*

*u*

**Parametric cylinder:** 

 $x = r \cos(2\pi u)$  $v = v/h$  $z = r \sin(2\pi u)$ 

■ Maps rectangle in *u*, *v* space to cylinder of radius r and height h in world coordinates:

*s = u*  $t = v$ 

# Automatic: spherical mapping

- **Example: first map to a sphere**
- Convert rectangular coordinates  $(x, y, z)$ to spherical (θ,φ)
- **Parametric sphere:**  $x = r \cos(2\pi u)$  $y = r \sin(2\pi u) \cos(2\pi v)$ 
	- $z = r \sin(2\pi u) \sin(2\pi v)$
- For example: paste a world map onto a sphere to model the earth. But in the case of the sphere there is distortion at the poles (north and south)

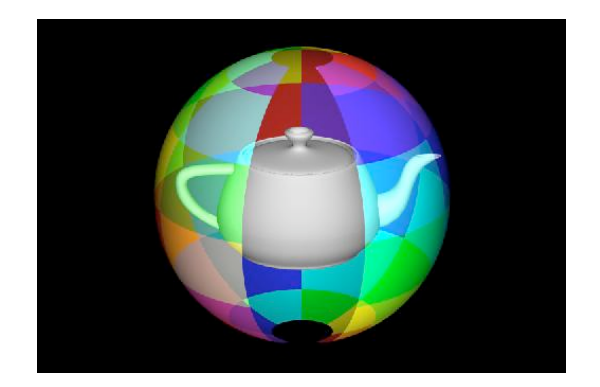

## Automatic: box mapping

**Example: first map to a box** 

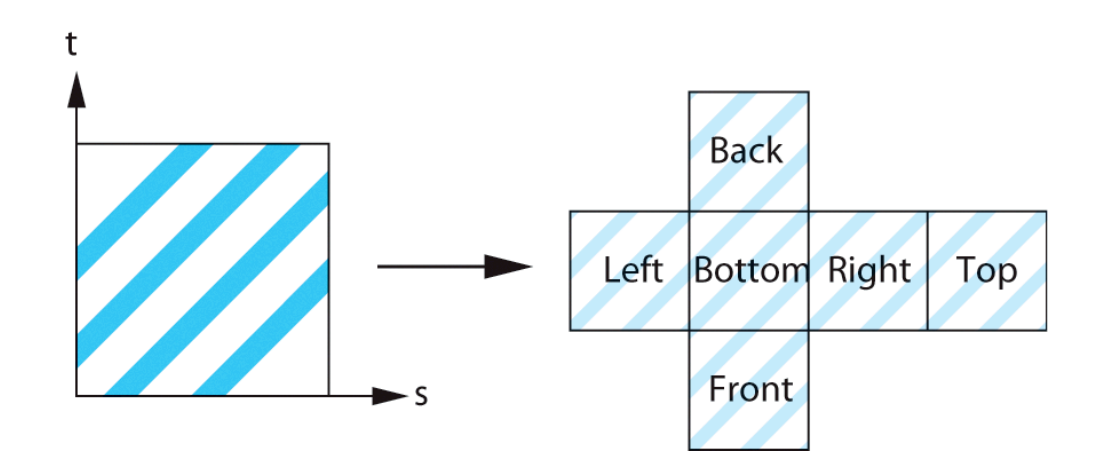

## Automatic: stage-two mapping

- Now, we still need to map from an intermediate object (sphere, cylinder, or box) to the target object
	- 1. Intersect the normals from intermediate surface to target surface
	- 2. Intersect the normals from target surface to intermediate surface
	- 3. Intersect vectors from center of target surface to intermediate

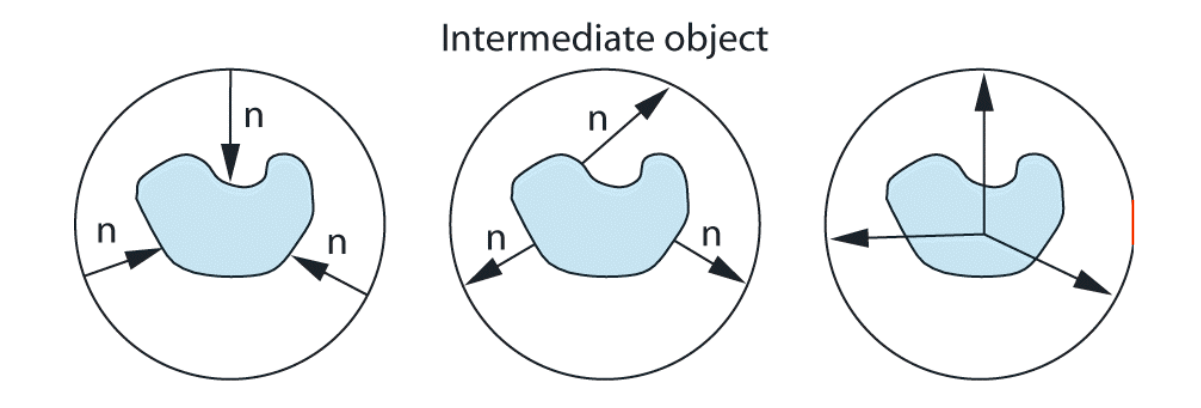

## Mapping Techniques

- **Texture Mapping**
- **Environmental Mapping**
- **Bump Mapping**
- **Light Mapping**

## Environmental Maps

- **Use texture to represent reflected** color
	- $\Box$  Texture indexed by reflection vector
	- $\Box$  Approximation works when objects are far away from the reflective object
- **Environment mapping produces** reflections on shiny objects
- $\blacksquare$  Texture is transferred in the direction of the reflected ray from the environment map onto the object
- Reflected ray:  $R=2(N\cdot V)N\cdot V$
- What is in the map? *spherical map*

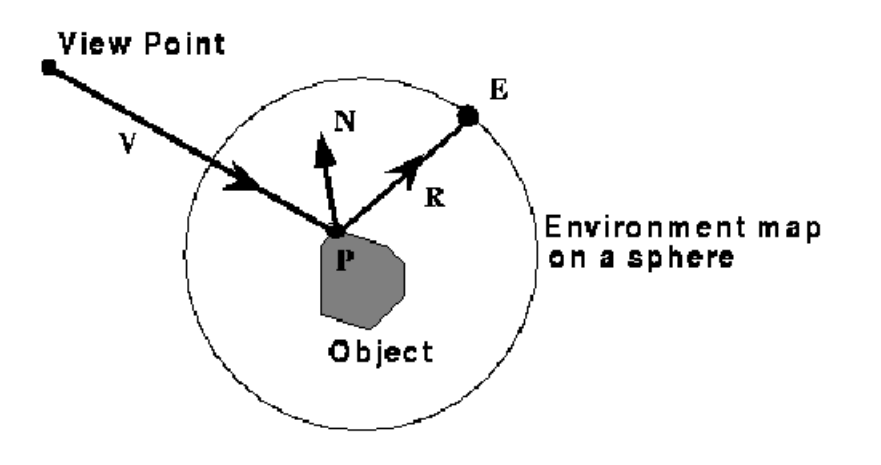

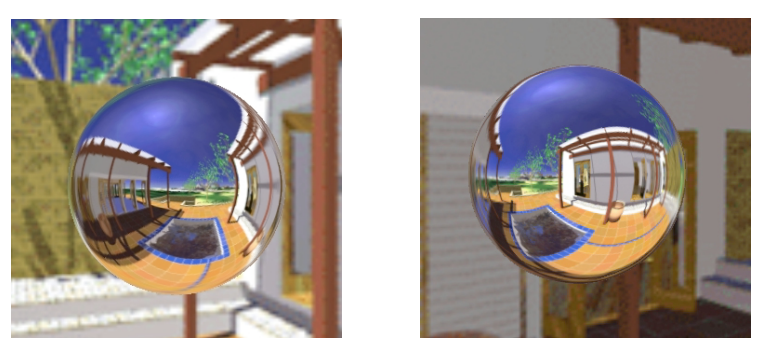

# Approximations Made

- The map should contain a view of the world with the point of interest on the object as the eye
	- □ We can't store a separate map for each point, so one map is used with the eye at the center of the object
	- $\Box$  Introduces distortions in the reflection, but the eye doesn't notice
	- $\Box$  Distortions are minimized for a small object in a large room
- $\mathcal{L}_{\mathcal{A}}$ The object will not reflect itself
- $\mathcal{L}_{\mathcal{A}}$ The mapping can be computed at each pixel, or only at the vertices

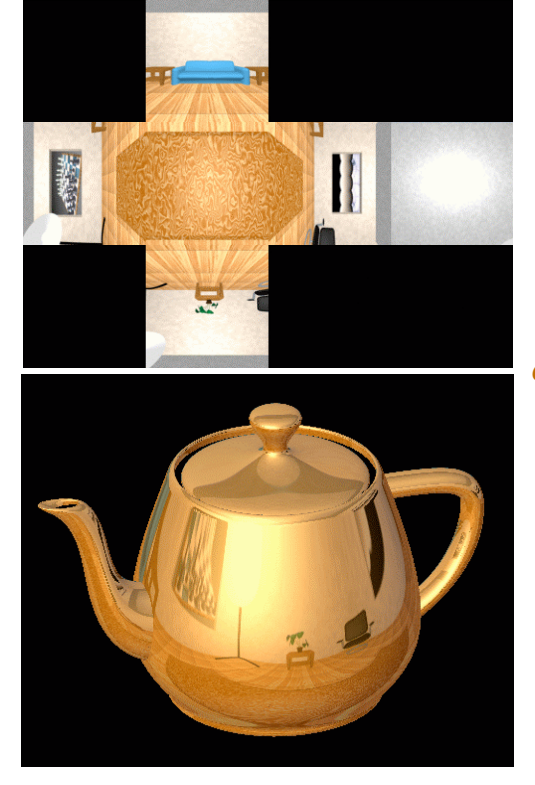

*c u b i c m ap*

# Types of Environment Maps

- The environment map may take one of several forms:
	- $\Box$  Cubic mapping
		- Easy to produce with rendering system
		- **Possible to produce from phtographs**
		- **F** "uniform" resolution
		- Sim ple texture coordinates calculation
	- $\Box$  Spherical mapping (two variants)
		- **Spatially variant resolution**
	- $\Box$  Parabolic mapping
- **Describes the shape of the surface on** which the map "resides"
- Determines how the map is generated and how it is indexed
- What are some of the issues in choosing the map?

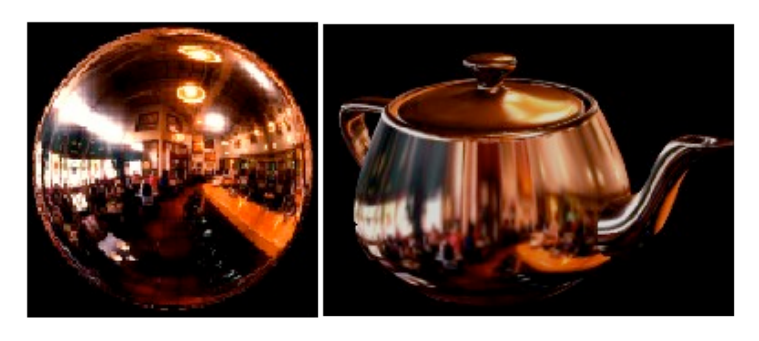

*spherical maps*

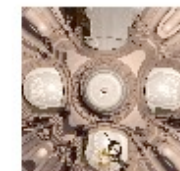

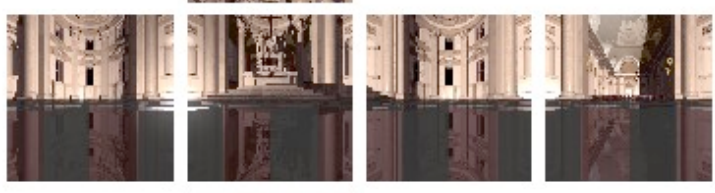

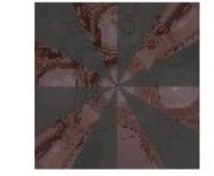

*cubic map*

## Mapping Techniques

- **Texture Mapping**
- **Environmental Mapping**
- **Bump Mapping**
- **Light Mapping**

# Bump Mapping

- **This is another texturing** technique
- Aims to simulate a dimpled or wrinkled surface
	- □ for example, surface of an orange
- **Like Gouraud and Phong** shading, it is a trick
	- $\Box$  surface stays the same
	- $\Box$  but the true normal is perturbed, or jittered, to give the illusion of surface 'bumps'

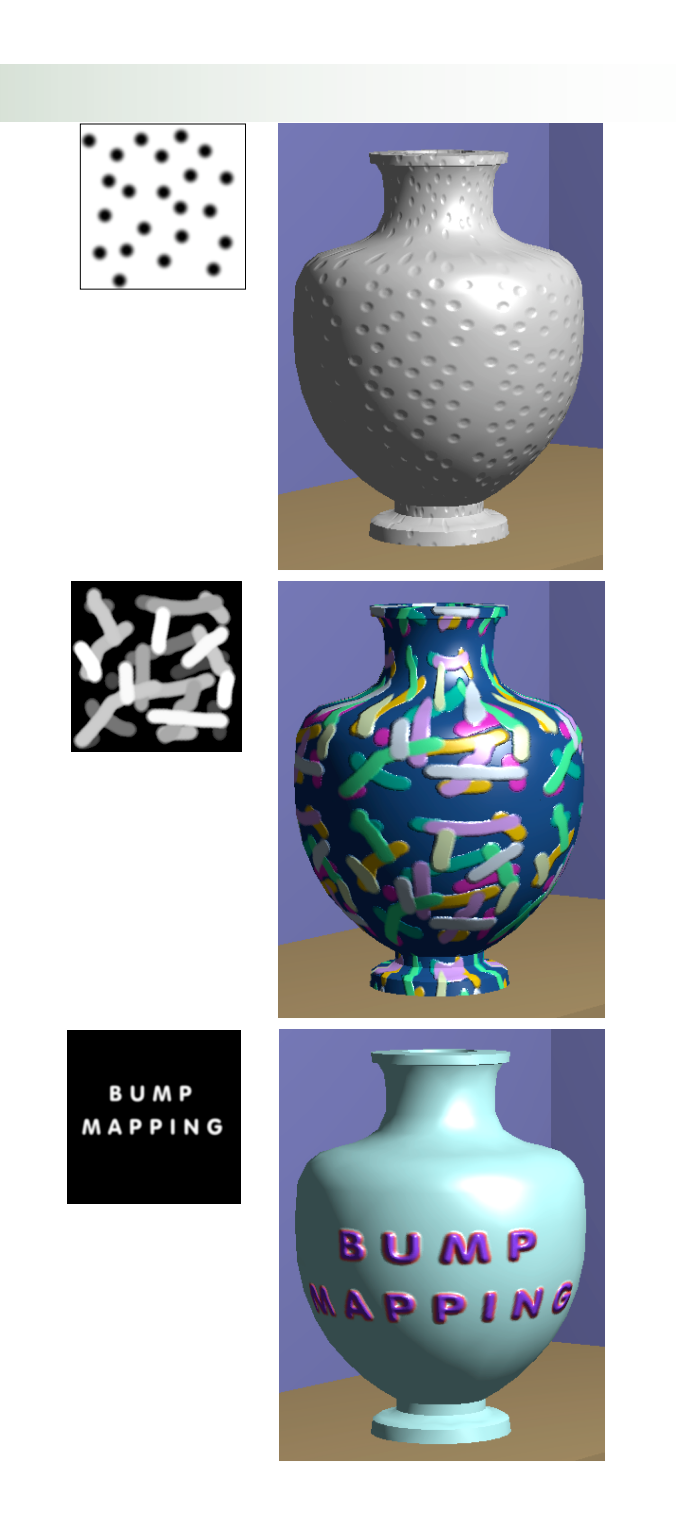

# Bump Mapping: how does it work?

- To create a **bump-like effect**, we use texture to perturb normals
- Many textures are the result of small perturbations in the surface geometry
- **Modeling these changes would** result in an explosion in the number of geometric primitives.
- Bump mapping attempts to alter the lighting across a polygon to provide the illusion of texture.
- We can model this as deviations from some base surface.
- The question is then how these deviations change the lighting.

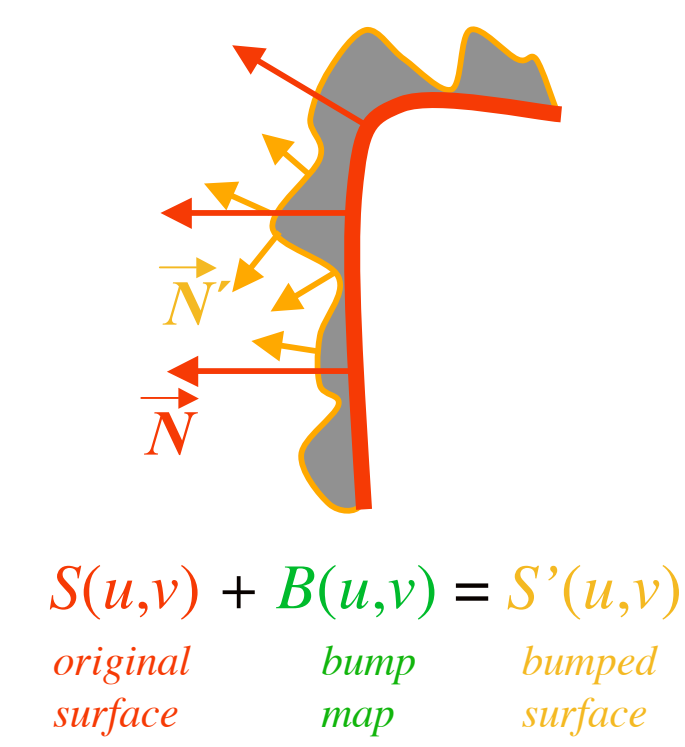

# Bump Mapping: step 1 and 2

- Step 1: Putting everything into the same coordinate frame as  $B(u,v)$ .
	- $\Box$  **x**(*u*,*v*), **y**(*u*,*v*), **z**(*u*,*v*) this is given for parametric surfaces , but easy to derive for other analytical surfaces.
	- $\Box$  Or  $S(u,v)$
- Step 2: Define the tangent plane to the surface at a point  $(u,v)$  by using the two vectors  $\tilde{S_{\sf u}}$  and  $\tilde{S_{\sf v}}$ .
	- $\Box$  The normal is then given by:

 $\vec{N} = \vec{S}_u \times \vec{S}_v$ 

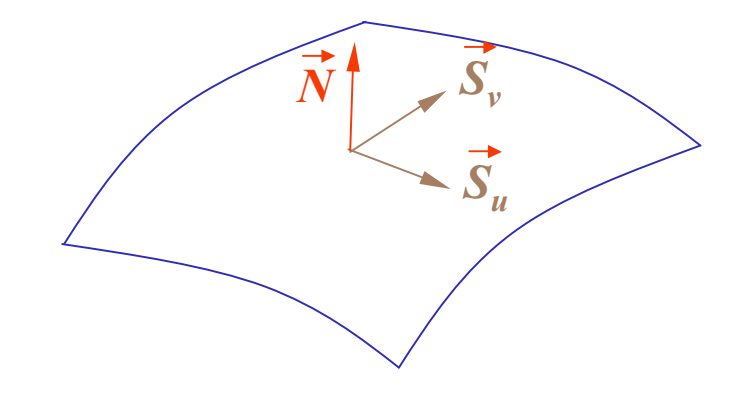

# Bump Mapping: step 3, 4, and 5

- Step 3: The new surface positions are then given by:  $\Box$  *S'*(*u*,*v*) = *S*(*u*,*v*) + *B*(*u*,*v*)  $\overrightarrow{N}$ 
	- $\Box$  where,  $\vec{N} = \vec{N} / |\vec{N}|$
- Step 4: Differentiating leads to:  $\Box$  *S'***u** = *S***u** + *B*<sub>**u</sub>** *N* **+** *B***(***N***)<sub>u</sub> ≈** *S'***<b>u** = *S***u** + *B*<sub>**u**</sub> *N*</sub>  $\Box$  *S'***v** = *S***v** + *B*<sub>V</sub> *N* + *B*(*N*)<sub>V</sub> ≈ *S*<sup>*s*</sup>**v** = *S*<sub>**v**</sub> + *B*<sub>V</sub> *N* If *B* is small.
- Step 5: This leads to a new normal:  $\Box \vec{N}(u,v) = \vec{S}_{\mathsf{u}} \times \vec{S}_{\mathsf{v}} - B_{\mathsf{u}}(\vec{N} \times \vec{S}_{\mathsf{v}}) + B_{\mathsf{v}}(\vec{N} \times \vec{S}_{\mathsf{u}}) + B_{\mathsf{u}}B_{\mathsf{v}}(\vec{N} \times \vec{N})$  $\Box = \overrightarrow{N} - B_{\mathrm{u}}(\overrightarrow{N} \times \overrightarrow{S_{\mathrm{v}}}) + B_{\mathrm{v}}(\overrightarrow{N} \times \overrightarrow{S_{\mathrm{u}}})$  $\overrightarrow{N} + \overrightarrow{D}$ 
	- For efficiency, can store  $B_{\mu}$  and  $B_{\nu}$  in a 2-component texture map.
	- The cross products are geometry terms only.
	- $\overline{N'}$  will of course need to be normalized after the calculation and before lighting. This floating point square root and division makes it difficult to embed into hardware.

*N*

*D*

 $\widetilde{\overline{N}}$   $\widetilde{\overline{N}}$   $\widetilde{\overline{N}}$   $\widetilde{\overline{N}}$   $\widetilde{\overline{N}}$ 

*Su*

## Mapping Techniques

- **Texture Mapping**
- **Environmental Mapping**
- **Bump Mapping**
- **Light Mapping**

# Light Mapping

- Gouraud shading is established technique for rendering but has well known limitations
	- □ Vertex lighting only works well for small polygons…
	- … but we don't want lots of polygons!
- Solution is to pre-compute some canonical light effects as texture maps
- For example...
- Suppose we want to show effect of a wall light
	- $\Box$  Create wall as a single polygon
	- **Example Vertex lighting**
	- □ Apply texture map
	- $\Box$  In a second rendering pass, apply light map to the wall

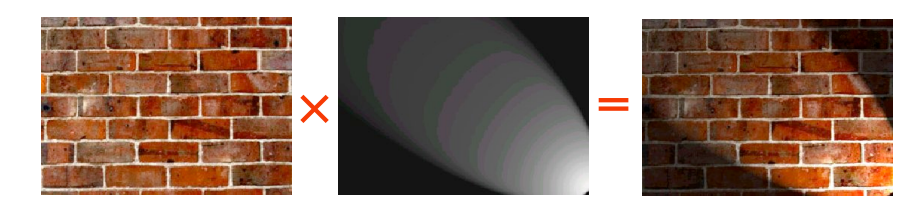

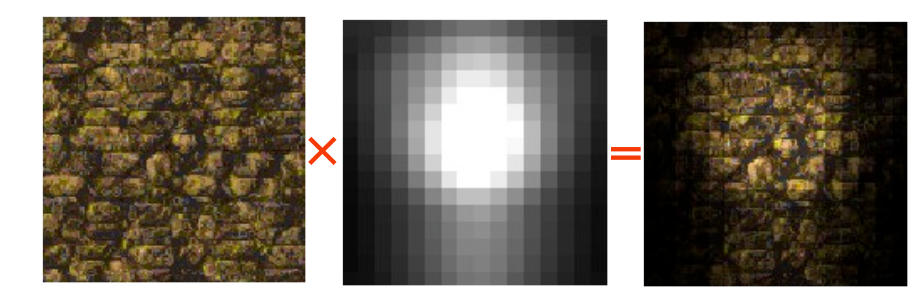

*reflectance irradiance radiosity*

# Light Mapping

- **Nidely used in games industry**
- **Latest graphics cards will allow** multiple texture maps per pixel

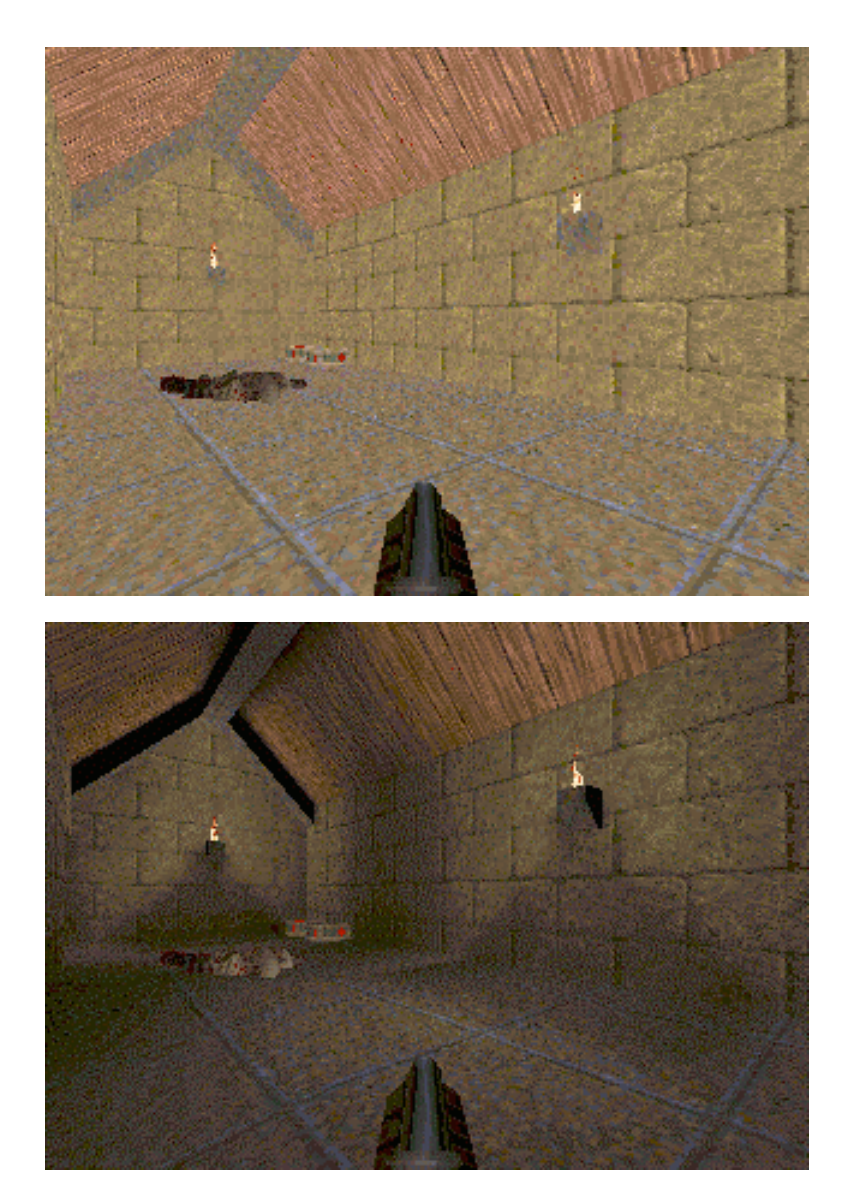